## CMGConnect DIOCESE OF LAREDO

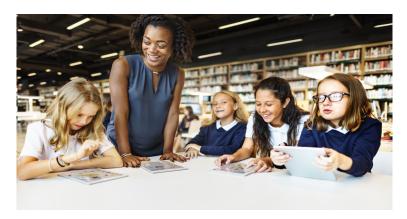

## **End-User Instructions**

## Getting Started:

- 1. Go to <a href="https://Laredo.cmgconnect.org/">https://Laredo.cmgconnect.org/</a>
- 2. Create a new account by completing all the boxes under the **Register for a New Account** area. This includes your address, primary parish, and how you participate at your parish or school. If you have questions please contact your parish/school coordinator.
- 3. Your dashboard will show you the required and optional training curriculums that have been customized for your particular role within the Diocese.
- 4. Click under the **Safe Environment Curiculum-Laredo** to begin.
- 5. If needed, you can access your completion certificate after you are certified by returning to the training dashboard and clicking **Print Certificate**.

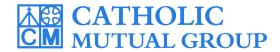

For technical assistance, contact us via the button found in the bottom right corner of the web page.

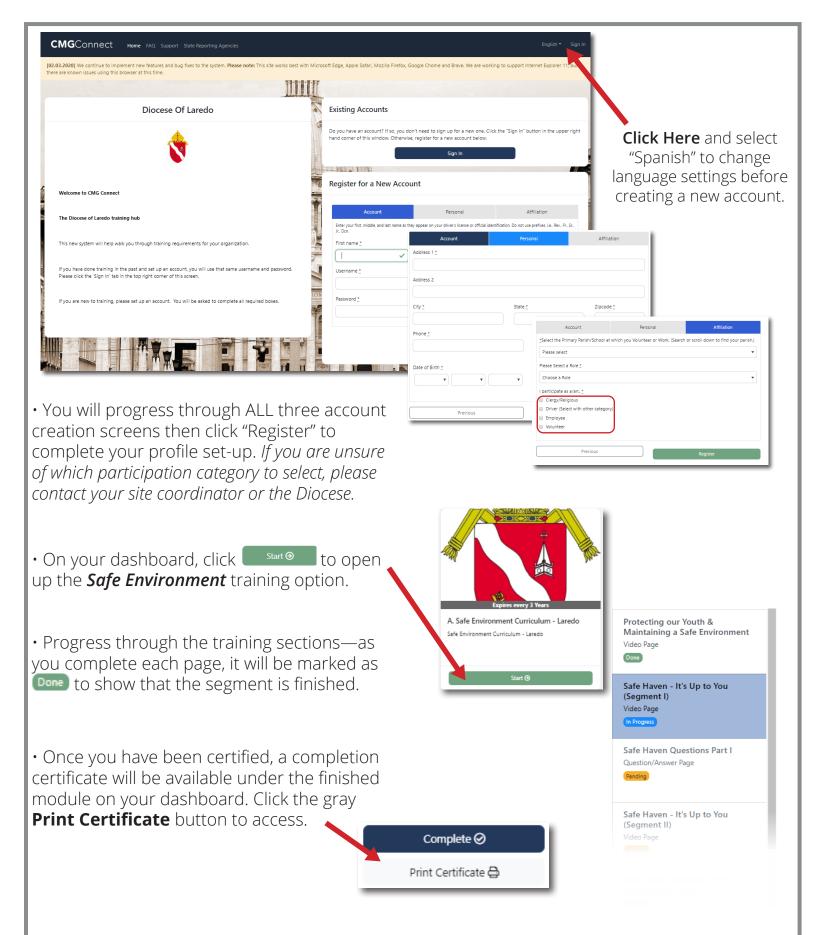